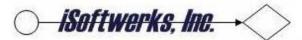

## Soft Coded Functions Guide

| Introduction                         | 2  |
|--------------------------------------|----|
| Design Overview                      | 3  |
| SOFT CODED FUNCTIONS                 | 7  |
| Soft coded functions: Intro          | 7  |
| SCF/SCP Commands                     | 8  |
| SCF/SCP Database Files               | 9  |
| Macro Instruction Format             | 10 |
| Complex Macro Instruction            | 11 |
| Editing Macro Instructions           | 12 |
| Soft Code Support Procedures         | 14 |
| SOFTCODE Service Program Exports     | 14 |
| Defining a function key              | 15 |
| Soft coded Authorization Levels      | 17 |
| Security monitor example             | 20 |
| WRKPNLKEY – Work with panel key      | 21 |
| WRKPNLOPT – Work with panel options  |    |
| Editing an Option                    |    |
| WRKSFTUSR – Work with Soft Code User |    |
| User Controls                        | 25 |
| Soft Code Tables                     | 26 |
| Category table entries               |    |
| Authority Level Entries              |    |
| Soft Code Program Example            |    |

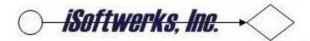

#### Introduction

The first programs I wrote were on the S/3 Mod 15D. The largest program you could present to the system was 16K, unless you took advantage of the Shared Virtual Area (SVA) which would allow you to max out a program at 48K. Obviously with only 16K to play with, programs were generally limited to a single function, and typically complex processes would have to be built with a job stream of small programs, sequentially staged to execute against a common set of files.

The S/38 had few limits in terms of program size and IBM did encourage monolith code development. I only attempted about 3 applications before I realized the model was all wrong. Yes, loading everything into main memory at once does mean that execution is fast (assuming your monstrous program does not get paged out, which they invariably did). But the trade-off in terms of maintainability simply wasn't worth marginal performance gains.

I began looking for a better model for programs where functionality could be driven by database entries instead of "hard-coded" instructions. I made a conscious attempted to strip common functions out of programs and externalize as many of those functions as I could. From that point forward, all my applications were modular in nature, limited in function and database driven.

I borrowed an idea from Bob Cozzi to place program function keys into a database file and have a program react to the instruction on file, rather than react to the function key itself. I was able to externalize functions, separating function definitions from the program. I extended the process to include external program options and designed database files to contain program options and function keys, turning them into macro instructions.

At the time the AS/400 was introduced, the payback to this methodology became clear. Converting from the S/38, where F1 was an exit key to the AS/400, where F3 was the exit key, the programs designed with soft-coded functions did not require any changes, only the database file was updated—F1 entries in the function key database were simply updated to read F3, instead of F1. No programs or displays were changed in order to implement the new system standard of F3 as the exit function.

Shortly after the AS/400 arrived I incorporated a gate-level application security system into the code. This, in effect, made application security an external function, controlled by a database file. I also introduced external program help, by incorporating a generic help processor into the soft-coded function key processor. (The concept of externalized help processes took shape after a COMMON discussion with Carson Soule.)

As the IBM mid-range platform evolved, I began updating what I had come to think of as the soft-coded application model. I began developing a method of separating presentation from data. This was more of an evolutionary step, rather than a revolutionary step. Having created a mechanism for external options, function keys, application security, and help, web or not, the next logical step was to separate the presentation of the data from the data. With the advent of ILE, this became the SOFTCODE service program.

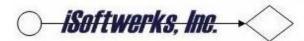

## Design Overview

The program design concepts used in the Soft Code system are not necessarily unique in theory, but rare in implementation. Though written primarily in RPG, the development model varies greatly from the early models of top-down procedural codes familiar to most long-time RPG developers. It is far more similar to the modular, event driven concepts that are found in the stateless environment of CGI development, or web processes. In fact the service program and modules more closely resemble a Java bean than traditional RPG application development.

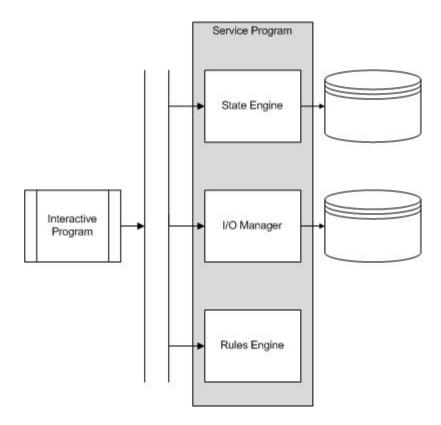

In the Soft Code environment, programs are generally constructed without containing a database file. Instead the program is bound to a service program or file manager module which contains to data to be acted on. Typically an interactive program only manages the presentation of the data and the data management itself is left to the I/O manager.

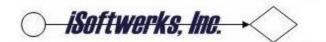

This separation of presentation from data (and business rules) allows the RPG application to be relatively small. Keeping the code compact makes maintenance easier and faster. And since time is money, it also is cheaper to maintain throughout the Software Development Life Cycle (SDLC).

There is also an interesting by-product of this very modular style development; re-usable functions. Since the data management is separate from the data presentation, web applications and traditional 5250-style applications can share the same data and data services.

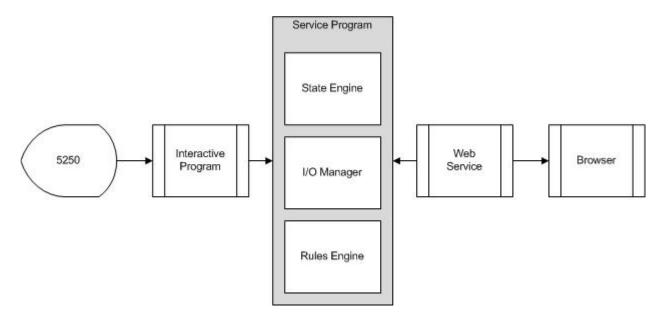

There is no real need to replicate rules or I/O functions in order to serve up information. It has the added benefit of applying the same rules to data from the web side, or the 5250 side of the equation. Since the information is presented from a common source, the information displayed on a 5250 screen will match exactly the information presented through the browser—since the data source is the same. This type of application structure produces reusable code and fits into the idea of creating SOA type applications.

At the highest conceptual level, applications should simply provide services. The popular SOA (Service Oriented Architecture) concept describes the goal fairly well. Because ultimately, isn't that what a business, any business, is about—providing services to a customer? Of course, without further definition, SOA is just another TLA (Three Letter Acronym).

#### The W3C defines SOA as:

"A set of components which can be invoked, and whose interface descriptions can be published and discovered."

Quite frankly, with apologies to the W3C, that definition falls short of the mark. In the first place, components don't always appear as part of a set. Secondly, by W3C definition, SOA is only comprised of implemented and deployed components, rather than the model on which they were

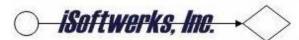

built, (the ARCHITECTURE, if you please). Architecture implies a style, deployed or not. A more practical definition of SOA might be:

The standards, practices, and models, that enable application functionality to be provided and consumed as services published to satisfy the requirements of the service consumer. Services may be invoked, published and discovered, regardless of implementation through a single interface, based on a common (standard) form.

The current IBM Power Systems platform offers the opportunity to move forward toward SOA without the expense of redeveloping legacy applications—embracing the soft-coded application model rather than traditional top-down monolithic structures can:

- 1) Leverage existing applications
- 2) Help provide web services
- 3) Require minimal training of technical personnel

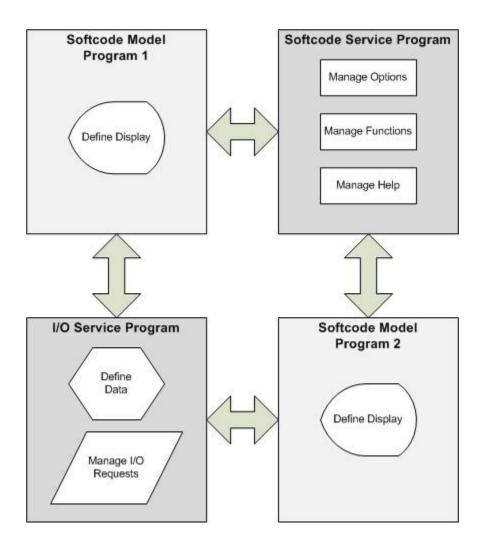

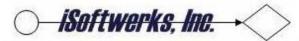

With the introduction of the Integrated Language Environment (ILE) IBM offered a model of how to build models aimed at providing services from a common interface. Service programs are very much like Java classes. A Java class may be composed of a number of methods, bound together. If a class is imported to an application, the methods of the class are directly available to the application.

Services programs may be composed of a single language, such as RPG, or constructed of modules of many different languages, C++, COBOL, CL, etc. The components of the service program are referred to as procedures and resemble methods. Like a class, once a program is bound to the service program, the application will have access to the procedures contained in the service program. System i tools, such as IBM's WDSC (Websphere Development Studio Client), will allow service programs to be exposed as web services.

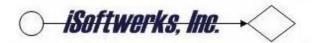

#### SOFT CODED FUNCTIONS

#### Soft coded functions: Intro

New interactive application models should be designed with ILE in mind. Binding to the SOFTCODE service program to manage function key use and program options leaves a programmer free to create an application program independent of command key assignments, or program options. With the support programs in place, the Soft Coded Function keys (SCF), and Soft Coded Program options (SCP) allow for the development of concise data-centric application programs.

As with any application development effort, keep in mind a few rules. Whether using Soft Code design templates or not, do not write programs that attempt to perform too many functions.

#### Rule of thumb for RPG programs:

- a) A program under 650 lines is ideal.
- a) A program of 700-900 lines is acceptable.
- b) A program of 1,200 lines is unwieldy.
- c) A program of 1,500 lines is approaching unmanageable.
- d) A program of 1,700 lines is unmanageable.
- e) A program of 2,000 lines could be considered epic.
- f) A program over 2,000 lines is something to terrify rookie programmers with.

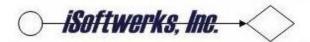

#### **SCF/SCP Commands**

Since function keys and program options are contained in a database rather than in the program, a number of the applications within the Soft Code system have command interfaces created to invoke SOFTCODE processes from a command line. The following commands may be entered to invoke Soft Code processes.

CPYSFTDTA: Copy soft code data
EDTPNLKEY: Edit panel keys
EDTPNLOPT: Edit panel options
WRKPNLKEY: Work with panel keys
WRKPNLOPT: Work with panel options
WRKSECGTE: Work with security gate
WRKSFTUSR: Work with Soft Code Users

This set of commands provides an easy to remember management suite for the applications designed to use the soft coded utilities. If they seem familiar, they should. The command syntax mimics the IBM syntax of verb and object.

This suite of commands allows a developer to create and maintain application security, externally defined panel options, and externally defined function key events.

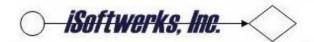

#### SCF/SCP Database Files

The program function keys and macro instructions are contained in the data base file, SCFUNCPF. The program options and option macros are contained in the database file, SCOPTNPF. By removing the function keys and options from the program, the operations performed by the options and function keys may be maintained independently of the program itself.

Function key assignments and program options may be removed from the application without changing the program code. Conversely adding new functions or program options can be performed without changing the program code. (Unless a new parameter list happens to be introduced.)

Because the function editor manages a program's options and functions, commands, such as DSPMSG, or WRKACTJOB may be added to a program without any change to existing program code. The Soft Code editor is coded to recognize a command (a string starting with an ampersand '&') and execute the command. The program does not have to contain a routine to execute a command, the function editor with provide the capability. In effect, the database files supporting the Soft Code provide a method of building macro instructions for applications to share.

Another benefit of moving program functions and objects from the actual program (and display file) is the text of the function is stored with the function. The text displayed for the function or option is contained in the database along with the macro instruction. Thus a program can be designed to be multi-lingual. On one application the F3 (Exit) function may read 'Exit' and in another application the same function may read 'Salida' (Spanish), or 'Ausgang' (German).

A Soft Code application does not really react to a function key, or an option. The editor looks up the function key or panel option and returns the 'function' to the requesting program. This increases the flexibility of the application and allows it to be compatible with other system i environments. For example a program may be coded to exit when the macro instruction returned is 'EXIT'. The macro 'EXIT' may be assigned to F3, to be consistent with AS/400 mode panels, or F7 (End Job) so it is familiar to users used to working in the S/36 environment.

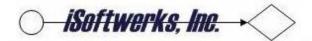

#### **Macro Instruction Format**

The macro instruction field of the soft coded program options and function keys is 45 bytes long. This instruction may contain several different types of operations. And in Soft Code, the macro instruction may take several different formats.

An ampersand '&' in byte 1 identifies a CL command. The Soft coded function editor will pass this command on to the generic command executive program to be processed.

```
00000000111111111112222222223333333334444444
12345678901234567890123456789012345
&WRKACTJOB
|
|_____Command to process
```

An asterisk (\*) in byte 1 signals a reserved function. Code has been included in the soft-coded function editor to process the macro instruction, it will not be returned to the requesting program.

```
00000000111111111112222222223333333334444444
12345678901234567890123456789012345

*HELP

Soft coded internal process
```

With no special characters imbedded in the instruction, the macro instruction will be returned to the requesting program for execution. In this case, the format is left to the requesting program to interpret. A standard format for macro instructions to drive subroutines is evident in the process of command keys and other common program operations.

```
EXSR @EditKeyPressed
SELECT;
WHEN SUBOP = 'CALL';
    EXSR @CALLS;
WHEN FUNCT = 'EXIT';
    QUIT();
WHEN FUNCT = 'RESET';
    EXSR @RESET;
WHEN FUNCT = 'PROMPT';
    EXSR @PROMPT;
WHEN FUNCT = 'MORE';
    DisplayKeys(cmdkey: z$key1: z$key2: M);
WHEN FUNCT = 'MOREOPT';
    DisplayOptions(option: z$opt1: z$opt2: O);
ENDSL
```

The sample code is designed to examine the macro (FUNCT) and perform the appropriate subroutine; such as display more keys (DisplayKeys), or more program options (DisplayOptions), or to exit the program (@EXIT).

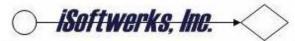

## **Complex Macro Instruction**

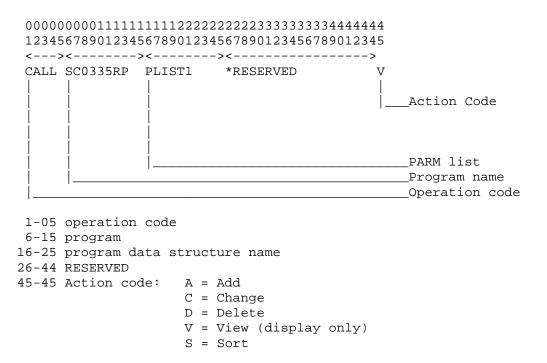

A file, SCMACRPF, has been created to be used as an externally defined data structure which can be used in a program to define the macro. Using the externally defined macro provides consistency in naming the various parts of the complex macro format.

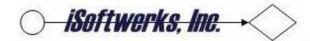

## **Editing Macro Instructions**

#### Example:

The following D specs contain several externally defined data structures commonly associated with the SOFTCODE development process.

```
*-----
D CF
      E DS
                                EXTNAME (SCKEYSPF)
D PGMDS
            ESDS
                                 EXTNAME (SCPSTSPF)
D DSPDS
            E DS
                                EXTNAME (SCDSPFPF)
                              EXTNAME(SCFUNCPF) INZ
EXTNAME(SCOPTNPF) INZ
EXTNAME(SCMACRPF) INZ
EXTNAME(SCGATEPF)
            E DS
D MACDS
D OPTDS
            E DS
            E DS
D FUNCT
D GATEPR
            E DS
```

Though it is not a recommend practice, the macro instruction may be defined internally using RPG I-specs. An example of the the program defined data structure re-defines the file defined function macro (field name, FMACRO,) into its various components; the op-code, subprogram, calling parameter list, and action.

| I | DS |    |    |        |
|---|----|----|----|--------|
| I |    | 1  | 45 | FUNCT  |
| I |    | 1  | 5  | SUBOP  |
| I |    | 6  | 15 | SUBPGM |
| I |    | 16 | 25 | CALLPM |
| I |    | 45 | 45 | SUBACT |

This subroutine is an example of using the format of the complex macro instruction to format dynamic calls based on the information provided in the macro instruction.

```
BEGSR @CALLS;
   EXSR @SETPM;
MONITOR;
SELECT;
   WHEN CALLPM = 'PLIST1';
        CALLP WithParms(p$gate: p$catg: p$mode: p$rtn);
   OTHER;
        CALLP NoParms();
ENDSL;
ON-ERROR;
        P$ERR = 'MIS0012';
ENDMON;
EXSR @RETPM;
ENDSR;
```

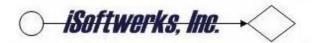

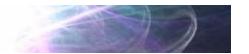

A display of the soft coded command keys (SCF) for a program shows entries for internal macro instructions, including one formatted for the @CALLS subroutine.

| SCROYA1                                       | SC0020RP                                                                                        | iSoftwerks Incorporated SYSNAME 4/02                   | /10 |
|-----------------------------------------------|-------------------------------------------------------------------------------------------------|--------------------------------------------------------|-----|
| SCROY                                         | 634042                                                                                          | SOFT FUNCTION EDITOR SC0020S1 08:12                    | :45 |
| APPLICAT                                      | ION: SC0320RP                                                                                   | PANEL: AUTHORITY LEVEL: 000                            |     |
| Key ID<br>F21<br>F23<br>F24<br>F3<br>F4<br>F5 | Macro Functi<br>&CALL QUSCMD<br>MOREOPTS<br>MOREKEYS<br>EXIT<br>PROMPT<br>RESET<br>CALL SC0335R | More options<br>More keys<br>Exit<br>Prompt<br>Refresh |     |
|                                               |                                                                                                 | F3=Exit                                                | +   |
|                                               |                                                                                                 | FIG. 1                                                 |     |
|                                               |                                                                                                 |                                                        |     |

An Add item request has been entered for the application SC0335RP. The macro has been coded to instruct the requesting program to call the program using the parameter list; PLIST1.

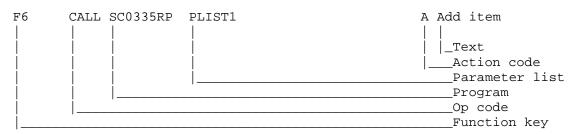

The request to call SC0335RP has been coded to signal the requesting application to use the parameter list, PLIST1, to invoke the program.

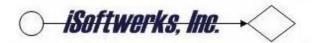

## **Soft Code Support Procedures**

The SOFTCODE service program contains a number of procedures to manage the maintenance and functionality of Soft Code application development. The procedures listed on this page show the range of functions defined within the service program.

## **SOFTCODE Service Program Exports**

| CHECKDEFHEADER                | SETGATECAT        | SETTABCODE                |
|-------------------------------|-------------------|---------------------------|
| CLEARDEFHDR                   | SETGATECURSOR     | SETTABLEID                |
| CLOSEDEFHEADER                | SETGATELEVEL      | UPDATETABCODE             |
| DELETEDEFHDR                  | SETGATENAME       | ACTIVATEUSER              |
| FINDDEFHDR                    | UPDATEGATE        | CHECKUSERCTL              |
| GETDEFINITION                 | ADDOPTION         | CHECKUSERDATA             |
| GETNEWTCODE                   | CHECKOPTNDATA     | CLEARUSERREC              |
| INSERTDEFHDR                  | CLEAROPTNREC      | CLEARUSRCTL               |
| NEXTDEFHDR                    | CLOSEOPTIONCURSOR | CLOSEUSERCURSOR           |
| SETDEFCODE                    | DLTOPTION         | CLOSEUSRCTLCSR            |
| SETDEFCODE                    | GETNXTOPTION      | DELETEUSER                |
| SETDEFDESC                    | GETPGMOPTION      | DELETEUSRCTL              |
| SETDEFINECURSOR<br>SETDEFNAME | OPTIONFOUND       | DLTALLUSRCTL              |
| UPDATEDEFHDR                  | SETOPTIONID       | EXPIREUSER                |
| ADDFUNCTION                   | SETOPTIONID       | GETNEXTUSER               |
| CHECKFUNCDATA                 | SETOPTIONLVL      | GETNEXTUSER GETNEXTUSECTL |
|                               |                   |                           |
| CLEARFUNCREC                  | SETOPTNACTN       | GETUSERDATA               |
| CLOSEFUNCTIONCURSOR           | SETOPTNCALL       | GETUSRCTL                 |
| DLTFUNCTION                   | SETOPTNCURSOR     | INSERTUSER                |
| FUNCTIONFOUND                 | SETOPTNPARM       | INSERTUSECTL              |
| GETNXTFUNCTION                | SETOPTNPGMID      | SETSUBSTITUTE             |
| GETPGMFUNCTION                | SETOPTNPNLID      | SETUSERCAT                |
| SETFUNCACTN                   | SETOPTNTEXT       | SETUSERCTL                |
| SETFUNCCALL                   | UPDOPTION         | SETUSERCURSOR             |
| SETFUNCCURSOR                 | CHECKTABLEENTRY   | SETUSEREDTE               |
| SETFUNCKEYID                  | CLEARTABCODE      | SETUSEREMAIL              |
| SETFUNCLEVEL                  | CLOSEDETAILCURSOR | SETUSERLEVEL              |
| SETFUNCPARM                   | DELETEDETAIL      | SETUSERNAME               |
| SETFUNCPGMID                  | DELETETABCODE     | SETUSERXDTE               |
| SETFUNCPNLID                  | DETAILENTRIES     | SETUSRCTLCSR              |
| SETFUNCTEXT                   | FINDTABCODE       | UPDATEUSER                |
| SETPGMMACRO                   | GETTABABBR        | UPDATEUSRCTL              |
| UPDFUNCTION                   | GETTABCODE        | USERFOUND                 |
| CLEARGATEREC                  | GETTABDATA        | USRCTLFOUND               |
| CLOSEGATECURSOR               | GETTABDESC        | CHECKOBJECT               |
| DELETEGATE                    | INSERTTABCODE     | DISPLAYKEYS               |
| GATEFOUND                     | NEXTTABCODE       | DISPLAYOPTIONS            |
| GETGATEDATA                   | SETCODABBR        | GETFUNCTION               |
| GETNEXTGATE                   | SETCODDESC        | GETKEYTEXT                |
| INSERTGATE                    | SETDETAILCURSOR   | GETOPTION                 |
|                               |                   | GETOPTTEXT                |
|                               |                   | SQLERROR                  |

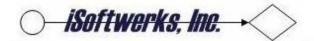

## **Defining a function key**

A single module is required for the SCF is FUNCTIONKEYS a procedure designed to load mnemonic variables with the hex code pattern for function keys. This provides a straight forward method of command function coding without the use of indicators. It also has the added advantage of easily interpreted code.

- 1) Define the key structure with the externally defined file SCKEYSPF
- 2) Define the AID byte for the last key pressed using the data structure DSPDS

```
******************
FSC0190DF CF E
                    WORKSTN
F
                           SFILE(SC0190S1:RRNSI)
                           INFDS (DSPDS)
*_____
D SC0190RP
           PΙ
                       10a Const Options(*nopass)
D p$usrp
D FunctionKey E DS
                           EXTNAME(SCKEYSPF) qualified
                           EXTNAME (SCPSTSPF)
D PGMDS ESDS
D DSPDS
          E DS
                           EXTNAME (SCDSPFPF)
D MACDS
          E DS
                           EXTNAME (SCFUNCPF) INZ
D OPTDS
          E DS
                           EXTNAME (SCOPTNPF) INZ
D FUNCT E DS
                           EXTNAME (SCMACRPF) INZ
```

- 3) Retrieve the hex definition of the keys using the SOFTCODE module FUNCTIONKEYS.
- 4) Invoke the SOFTCODE procedure GETFUNCTION to return the macro instruction.
- 5) Execute the function returned.

```
FunctionKey = FunctionKeys();

fkeyds = KeyPressed;
funct = *BLANKS;
fpgmid = PRGNAM;
fpnlid = FMTNAM;
fmacro = *BLANKS;
MONITOR;
   GetFunction(fpgmid:fpnlid:fkeyds:fkeyid:fmacro:authl);
ON-ERROR;
   msgid = 'MIS0003';
   EXSR @GetMsg;
ENDMON;
```

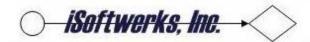

At its simplest, the GETFUNCTION is performing a look-up to determine what function is associated with the key pressed, then having determined that, returns the function macro data to the requesting program.

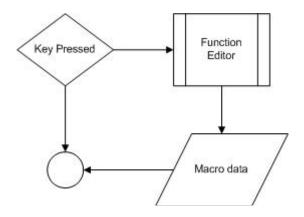

```
Select;
When KeyPressed = FunctionKey.ENTER;
     Exsr @ENTER;
When KeyPressed = FunctionKey.ROLLUP;
     Exsr @LOAD;
When KeyPressed = FunctionKey.ROLLDN;
     Exsr @DOWN;
When SUBOP = 'CALL';
     Exsr @CALLS;
When FUNCT = 'EXIT';
     Ouit();
When FUNCT = 'RESET';
     Exsr @RESET;
When FUNCT = 'MORE';
     DisplayKeys(cmdkey: z$key1: z$key2: M);
When FUNCT = 'MOREOPT';
     DisplayOptions(option: z$opt1: z$opt2: 0);
Endsl;
```

An in-line case structure usually follows the GETFUNCTION. The case structure may be looking for a specific function, or a number of different functions. In this example the variable, KEYPRESSED is compared against specific function keys, ENTER (qualified notation, FUNCTIONKEY.ENTER), but the other program actions are defined by the function returned by SOFTCODE process.

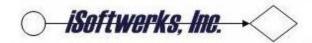

#### Soft coded Authorization Levels

The soft function database has been instructed to include a Function Authorization Level (FAL). The FAL code field coincides with the generic security system authorization level, a three-digit (zero decimal), code field.

The authorization level is an added command parameter for the Edit Command Key command, EDTCMDKEY, and to the program options command, EDTPGMOPT (Edit Program Options). The default in both commands is an authorization level of zero (000).

| Edit Pan                     | el Keys (EDTPN | ILKEY)                      |
|------------------------------|----------------|-----------------------------|
|                              |                |                             |
| Type choices, press Enter.   |                |                             |
|                              |                |                             |
| Program identification >     |                | Name, *EDITOR, *PLXEDT      |
| Panel identification         |                | Name, *ALL, *BLANK          |
| Authority level              | 000            | Number, 000                 |
|                              |                |                             |
|                              |                |                             |
|                              |                |                             |
|                              |                |                             |
|                              |                |                             |
|                              |                |                             |
|                              |                |                             |
|                              |                |                             |
|                              |                |                             |
|                              |                |                             |
|                              |                |                             |
|                              |                |                             |
|                              |                | Bottom                      |
| F3=Exit F4=Prompt F5=Refresh | F12=Cancel     | F13=How to use this display |
| F24=More keys                |                |                             |
|                              | FIG. 2         |                             |

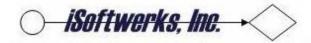

The editor displays the application name, the panel name and the authorization level. The editor will allow changes to the function key, macro or text, but not to the authorization level. The panel displayed shows only application entries that correspond to the command parameters, program, panel, and any functions at the designated FAL.

| SCROYA1<br>SCROY                              | SC0020RP<br>634042                                                                              | iSoftwerks Incorporated SYSNAME 4/02/10 SOFT FUNCTION EDITOR SC0020S1 08:36:57 |   |
|-----------------------------------------------|-------------------------------------------------------------------------------------------------|--------------------------------------------------------------------------------|---|
| APPLICAT                                      | TION: SC0320RP                                                                                  | PANEL: AUTHORITY LEVEL: 000                                                    |   |
| Key ID<br>F21<br>F23<br>F24<br>F3<br>F4<br>F5 | Macro Functi<br>&CALL QUSCMD<br>MOREOPTS<br>MOREKEYS<br>EXIT<br>PROMPT<br>RESET<br>CALL SC0335R | More options<br>More keys<br>Exit<br>Prompt<br>Refresh                         |   |
|                                               |                                                                                                 | F3=Exit                                                                        | + |
|                                               |                                                                                                 | Fig. 3                                                                         |   |

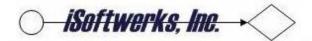

The parameter lists for the SCF/SCP processor programs include the FAL as a parameter. For example:

```
D GetFunction
                  PR
                                10
D pamnam
D pnlnam
                                10
D keyDS
                                 1
D keyID
                                10
D function
                                45
D level
                                 3
 BEGSR @EditKeyPressed
     fkeyds = KeyPressed
     funct = *BLANKS
     fpgmid = PRGNAM
     fpnlid = UpperCase(z$mode:%size(z$mode))
     fmacro = *BLANKS
     MONITOR
        GetFunction(fpgmid:fpnlid:fkeyds:fkeyid:fmacro:authl)
        MessageString ='Error occurred editing function key'
        DisplayMessage(MessageString)
     ENDMON
     FUNCT = FMACRO
  ENDSR
```

The authorization level should be set to 999 if the program does not use FAL sensitive displays. However if an application is designed to present command keys to a certain type of user, or different levels of functions for supervisory personnel, then the authority level parm can be used in conjunction with the security checker program to prevent users from accessing command keys, or program options they are not authorized to perform.

```
D CheckAuthority PR
                                     10
    D CkUsr
                                     10
    D CkGate
    D CkCat
                                      3S 0
    D CkPass
                                      1
    D CkLvl
                                      3
//* The security checking program tests whether the user is allowed
CheckAuthority(USER:PRGNAM:CATEG:PASSC:AUTHL);
IF PASSC <> 'P';
   QUIT();
ENDIF;
```

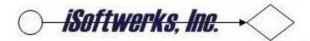

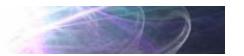

If the security program has detected a fault, the security monitory screen presents a pop-up display with the gate ID, program ID and the pass code. This display does not use a display file but the IBM supplied long-text API. It will appear for interactive programs but does not attempt to issue a message display in the batch mode.

#### Security monitor example

```
SOFTMENU
                       Softcode Services Menu
                                                          SYSNAME
                                                  System:
Select one of the following:
                     . Security SC0460RM Error .
  X-Gate record not on file. Contact Information Systems to have the
  gate SC0320RP installed.
:
:
                                                          Bottom :
  F12=Cancel
13. Restore save file from IFS
   14. Save save file to IFS
   15. Display softcode documentation
Selection or command
===>
F3=Exit F4=Prompt
                  F5=Workbench
                              F9=Retrieve F12=Cancel
(C) iSoftwerks, Incorporated 2010
                               Fig.4
```

Once the authorization level has been established, the program user will only see those function keys for the established authorization level, or lower. Soft functions defined for the application with a higher authorization level will be omitted from the command key, and option text. In addition, even if the function or option is selected, the authority level will prevent an unauthorized user from executing the function.

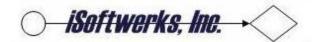

## WRKPNLKEY - Work with panel key

The command, WRKPNLKEY, provides an easy maintenance mechanism for viewing, or editing a program's function keys. It lists all program panels defined to the soft function editor and allows the user to work with an entire panel, or a single panel entry.

| SCROYA1<br>SCROY                                    | SC0300RP<br>634042 | iSoftwerks Incorporated<br>Work with function keys                                                 |                                                                             |                                               |
|-----------------------------------------------------|--------------------|----------------------------------------------------------------------------------------------------|-----------------------------------------------------------------------------|-----------------------------------------------|
| Type in                                             |                    | enter. Program.: SC0320R<br>4=Delete                                                               |                                                                             |                                               |
| Op Key<br>F21<br>F23<br>F24<br>F3<br>F4<br>F5<br>F9 | Panel              | Macro<br>&CALL QUSCMDLN<br>MOREOPTS<br>MOREKEYS<br>EXIT<br>PROMPT<br>RESET<br>CALL SC0335RP PLIST1 | Act Text Command line More options More keys Exit Prompt Refresh A Add item | Lv1<br>000<br>000<br>000<br>000<br>000<br>000 |
| 1                                                   | F3=Exit            | F5=Refresh                                                                                         |                                                                             | Bottom                                        |
| Copyright                                           | (c) iSoftwerks     |                                                                                                    |                                                                             |                                               |
|                                                     |                    | Fig. 5                                                                                             |                                                                             |                                               |

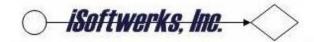

## WRKPNLOPT - Work with panel options

The command, WRKPNLOPT, is designed to allow the maintenance of a group of panel options, or individual program options.

| SCROYA1 | SC0310RP | iSoftwerks I  | ngornoratod |     | SYSNAME 4      | /02/10  |
|---------|----------|---------------|-------------|-----|----------------|---------|
| SCROY   | 634042   | Work with p   |             |     |                |         |
| SCRUI   | 034042   | work with b   | aner option | S   | 50031002 06    | 0.54.22 |
|         |          | . 5           |             | _   | D ] . +DT.3377 |         |
| Type in |          |               |             |     | Panel: *BLANK  | -       |
|         | 2=Edit   | 4=Delete      |             | 9:  | =Edit panel    |         |
|         |          |               |             |     |                |         |
| Op Opti | on Panel | Macro         | j           | Act | t Text         | Lvl     |
| DM      |          | &DSPMSG       |             |     | Messages       | 000     |
| 14      |          | CALL SC0380CL | WORKOBJECT  | С   |                | 000     |
| 15      |          | PROCESS       |             |     | Activate       | 000     |
| 17      |          | RESET         |             |     | Reset          | 000     |
| 19      |          | EXCEPTION     |             |     | Review         | 000     |
| 2       |          | CALL SC0335RP | PLIST1      | С   | Edit           | 000     |
| 21      |          | CALL SC0345CL | WORKSOURCE  | E   | Edit source    | 000     |
| 33      |          | OBSOLETE      |             |     | Obsolete       | 800     |
| 35      |          | EXTEND        |             |     | Extended       | 000     |
| 4       |          | CALL SC0335RP | PLIST1      | D   | Delete         | 000     |
| 5       |          | CALL SC0335RP | PLIST1      | V   | View           | 000     |
| 71      |          | CALL SC0370CL | WORKSOURCE  | E   | STRSDA         | 000     |
|         |          |               |             |     |                | More    |
|         | F3=Exit  | F5=Refres     | h           |     |                |         |
|         |          |               |             |     |                |         |
|         |          | Fi            | ig. 6       |     |                |         |

The option to edit a panel invokes and RPG program for the Command Processing Program (CPP). The program and display work in similar fashion to the EDTPNLKEY CPP. See the section titled Editing Macro Instructions for a more detailed explanation of the soft function editor processes.

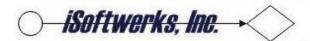

## **Editing an Option**

The option to edit a single entry calls a subprogram to allow the user to change the option macro information, or the option text, or the security level on the program option.

| SCROYA1 | SC0310RP         | iSoftwerks           | Incorporated           | SYSNAME                                          | 4/02/10  |
|---------|------------------|----------------------|------------------------|--------------------------------------------------|----------|
| SCROY   | 634042           | Work with            | panel options          | SC0310C2                                         | 08:57:41 |
|         |                  |                      |                        |                                                  |          |
| Type    |                  |                      |                        |                                                  |          |
|         | : SC0315RP       | Work with prog       | ram option             | SCO                                              | 31501 :  |
|         | :                |                      |                        | Cha                                              | inge :   |
|         | : Program ID     | : SC0320RP           | Panel ID               | :                                                | :        |
| 0p 0p   | : Function ID    | : 33                 | Authority le           | vel: 800                                         | :        |
| DM      | : Panel text     | : Obsolete           |                        |                                                  | :        |
| 14      | : Macro instruct | tion: OBSOLETE       |                        |                                                  | :        |
| 15      | : For            | rmat & <op>&lt;</op> | Pgm> <plist-></plist-> | <undefined< td=""><td>l&gt;A :</td></undefined<> | l>A :    |
| 17      | :                |                      |                        |                                                  | :        |
| 19      | :                |                      |                        |                                                  | :        |
| 2       | :                |                      |                        |                                                  | :        |
| 21      | : F10=Enter      | F12=Pr               | evious                 |                                                  | :        |
| 2 33    | :                |                      |                        |                                                  | :        |
| 35      | :                |                      |                        |                                                  | :        |
| 4       | :                |                      |                        |                                                  | :        |
| 5       | :                |                      |                        |                                                  | :        |
| 71      |                  | CALL SC0370CL        | WORKSOURCE E STI       | RSDA                                             | 000      |
|         |                  |                      |                        |                                                  | More     |
|         | F3=Exit          | F5=Refres            | h                      |                                                  |          |
| Fig. 7  |                  |                      |                        |                                                  |          |

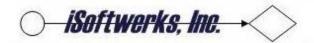

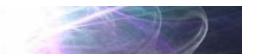

#### WRKSFTUSR - Work with Soft Code User

The command, WRKSFTUSR, provides a maintenance facility to define those users authorized to use soft code functions. The display lists the users defined to the system.

| SCROYA1 | SC0190RP      | iSoftwerks Incorp |                | SYSNAME  | 4/02/10  |
|---------|---------------|-------------------|----------------|----------|----------|
| SCROY   | 634042        | Work With Softcoo | de Users       | SC0190C2 | 09:02:26 |
|         |               |                   |                |          |          |
| Type in | option, press |                   | Position to:   | _        |          |
|         | 2=Edit        | 5=View            | 8=Contro       | ls       |          |
|         |               |                   |                |          |          |
| Op User | Status        | Eff Date Exp Date | Fma            | i 1      |          |
| -       |               | 1/01/00 99/99/99  |                |          |          |
| Belief  | 400110        | 1,01,00 33,33,33  | boro/cgacc.nec |          |          |
|         |               |                   |                |          |          |
|         |               |                   |                |          |          |
|         |               |                   |                |          |          |
|         |               |                   |                |          |          |
|         |               |                   |                |          |          |
|         |               |                   |                |          |          |
|         |               |                   |                |          |          |
|         |               |                   |                |          |          |
|         |               |                   |                |          |          |
|         |               |                   |                |          | Bottom   |
| H       | '1=Help       | F3=Exit           | F5=Refres      | h        | Doccom   |
|         | '9=Add user   | 10 21110          | 10 11011 00.   | _        |          |
|         | (c) iSoftwerk | s, Inc.           |                |          |          |
|         |               | Fig.              | 8              |          |          |
|         |               | 6                 |                |          |          |

User records are stored in the file, SCUSRSPF. The individual control entries are contained in the database file, SCUSRCPF.

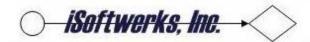

#### **User Controls**

The user controls option provides a method of assigning the user an authority level within the categories defined by the soft code application system.

A user may be assigned different levels of authority within the various categories defined in the system. A user may be an administrator in Customer Service, but allowed Special Operations rights in the Accounting area.

| SCROYA1 SC0290RP         | iSoftwerks In   | corporated      | SYSNAME      | 4/02/10  |
|--------------------------|-----------------|-----------------|--------------|----------|
| SCROY 634042             | Work with contr | ols for SCROY   | SC0290C2     | 09:03:43 |
|                          |                 |                 |              |          |
|                          |                 |                 |              |          |
| 0 1 1 1 1 1              | 0 = 11.         | 4 - 7 .         |              |          |
| Options: 1=Add           | 2=Edit          | 4=Delet         | e            |          |
|                          |                 |                 |              |          |
|                          |                 |                 |              |          |
| Op Cat Category Desc     | cription        | Lvl Level       | Description  |          |
| 0                        | -               | 000             | -            |          |
| 100 Customer Relation    | n e             | 500 Operational | Security     |          |
| 200 Financial Service    |                 | -               | -            |          |
|                          | es              | 800 System Leve | _            |          |
| 400 Inventory            |                 | 800 System Leve | _            |          |
| 450 Purchasing           |                 | 800 System Leve | l Security   |          |
| 500 Information Syste    | ems             | 700 Adminstrati | ve Security  |          |
| 600 Administration       |                 | 400 Manager Lev | el 2 Securit | V        |
| 700 Executive            |                 | 300 Manager Lev |              | _        |
| 700 Exceutive            |                 | 300 Manager Lev | ci i becarie | У        |
|                          |                 |                 |              |          |
|                          |                 |                 |              |          |
|                          |                 |                 |              |          |
|                          |                 |                 |              | Bottom   |
|                          |                 |                 |              |          |
| F3=Exit                  | F5=Refresh      |                 |              |          |
| I J-HAIC                 | I J-RCII CBII   |                 |              |          |
| g ' 1.1. / ) 'g G. 1     | _               |                 |              |          |
| Copyright (c) iSoftwerks |                 |                 |              |          |
|                          | Fig.            | 9               |              |          |
|                          |                 |                 |              |          |

Individual programs may be assigned to a category. This is how a group of users may share a common application program and are assigned functions (keys) and options based on the authority level that they are assigned within the application category.

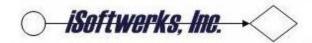

#### **Soft Code Tables**

There are two tables key to the soft code operations, the category table and the authority level table. Additional tables may be defined as required, as the number of tables defined is not limited.

| SCROYA1    | SC0230RP                    | iSoftwerks Incorpo | rated    | BLUGRND  | 4/02/10  |
|------------|-----------------------------|--------------------|----------|----------|----------|
| SCROY      | 634042                      | Work with Definit  | ions     | SC0230C2 | 09:05:04 |
|            | =New definition<br>=Details | 2=Edit             | 4=Delete |          |          |
| Op Defini  | tion                        | Descriptio         | n        |          | Table    |
|            |                             |                    |          |          |          |
| CATEGO     |                             | n Category Table   |          |          | 10       |
| LEVEL      | Authorizat                  | ion Level Table    |          |          | 5        |
|            |                             |                    |          |          |          |
|            |                             |                    |          |          |          |
|            |                             |                    |          |          |          |
|            |                             |                    |          |          |          |
|            |                             |                    |          |          |          |
|            |                             |                    |          |          |          |
|            |                             |                    |          |          | Bottom   |
|            |                             |                    |          |          |          |
| F          | 3=Exit                      |                    |          |          |          |
| Comment of | (a) dash                    | Tro or             |          |          |          |
| Copyright  | (c) iSoftwerks,             |                    |          |          |          |
|            |                             | Fig. 10            |          |          |          |

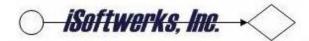

## **Category table entries**

Category table entries are used to define application categories. The current category list defines the following application areas:

| SCROYA1                 | SC0210RP          | iSoftwerks                                 | Incorpor | ated     | BLUGRND    | 4/02/10  |
|-------------------------|-------------------|--------------------------------------------|----------|----------|------------|----------|
| SCROY 634042            |                   | iSoftwerks Incorporated Work With Table 10 |          |          | SC0210C2 ( | , - , -  |
| SCRU1 034042            |                   | WOLK WICH TABLE TO                         |          |          | DC0Z10CZ ( | 77.00.20 |
|                         |                   |                                            |          |          |            |          |
| Options: 1=Add          |                   | 2=Edit                                     |          | 4=Delete |            |          |
| Options. I=Add          |                   | Z-EGIC                                     |          | 4-Delete |            |          |
|                         |                   |                                            |          |          |            |          |
| Op Cde                  | Description       |                                            | Abbr     | Chq Usr  | Chg date   | Chg time |
| 1                       | 1                 |                                            |          | - 5      | 4/02/10    | - 5      |
| 100 Cust                | omer Relations    |                                            | CS       | SCROY    | 3/27/10    | 9:20:04  |
| 200 Financial Services  |                   |                                            | FS       | SCROY    | 3/27/10    | 9:20:04  |
| 300 Accounting          |                   |                                            | AC       | SCROY    | 3/27/10    | 9:20:04  |
| 400 Inventory           |                   |                                            | IN       | SCROY    | 3/27/10    | 9:20:04  |
| 450 Purchasing          |                   |                                            | PO       | SCROY    | 3/27/10    | 9:20:04  |
| 500 Information Systems |                   |                                            | IN       | SCROY    | 3/27/10    | 9:20:04  |
| 600 Admi                | nistration        |                                            | AD       | SCROY    | 3/27/10    | 9:20:04  |
| 700 Exec                | cutive            |                                            | EX       | SCROY    | 3/27/10    | 9:20:04  |
|                         |                   |                                            |          |          |            |          |
|                         |                   |                                            |          |          |            | D - t +  |
|                         |                   |                                            |          |          |            | Bottom   |
| F3=Exit                 |                   | F5=Refresh                                 |          |          |            |          |
| FS                      | 7-LAIC            | 1 J-RCITE                                  | .011     |          |            |          |
| Copyright (             | (c) iSoftwerks, I | inc.                                       |          |          |            |          |
|                         |                   |                                            | Fig. 11  |          |            |          |

These text descriptions and abbreviations may be changed without any impact on soft code functions. Deleting category codes may lead to a problem with any program that has been assigned that specific category.

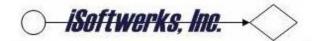

## **Authority Level Entries**

Authority levels are defined by this table. The authority level text description and abbreviation may be changed at any time without any impact on the operation of the soft code function editor. However removing code entries or adding entries may affect the functions and/or options that soft coded applications present to the various users.

| SCROYA1                      | SC0210RP       | iSoftwe: | rks Incorpora     | ated     | SYSNAME  | 4/02/10  |
|------------------------------|----------------|----------|-------------------|----------|----------|----------|
| SCROY 634042                 |                | Work     | Work With Table 5 |          |          | 9:07:46  |
|                              |                |          |                   |          |          |          |
| Options:                     | 1=Add          | 2=Edi    | t                 | 4=Delete |          |          |
| Op Cde                       | Descriptio     | n        | Abbr              | Chg Usr  | Chg date | Chg time |
|                              |                |          |                   |          | 4/02/10  |          |
| No Authority Required        |                | ired     | NA                | SCROY    | 3/30/10  | 7:12:14  |
| 100 Entry Level security     |                |          | EL                | SCROY    | 3/27/10  | 9:20:04  |
| 200 Supervisor security      |                |          | SP                | SCROY    | 3/27/10  | 9:20:04  |
| 300 Manager Level 1 Security |                |          | M1                | SCROY    | 3/27/10  | 9:20:04  |
| 400 Manager Level 2 Security |                |          | M2                | SCROY    | 3/27/10  | 9:20:04  |
| 500 Operational Security     |                |          | OP                | SCROY    | 3/27/10  | 9:20:04  |
| 600 Executive Level Security |                |          | EX                | SCROY    | 3/27/10  | 9:20:04  |
| 700 Adminstrative Security   |                | AD       | SCROY             | 3/27/10  | 9:20:04  |          |
| 800 System Level Security    |                |          | SL                | SCROY    | 3/27/10  | 9:20:04  |
|                              |                |          |                   |          |          | Bottom   |
|                              | F3=Exit        | F5=Re    | fresh             |          |          |          |
| Copyright                    | (c) iSoftwerks | , Inc.   |                   |          |          |          |
|                              |                |          | Fig. 12           |          |          |          |

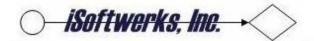

### Soft Code Program Example

The following is an actual program designed with the Soft Code functions in place. The program is a typical 5250 sub-file display program—except it doesn't contain a database file. And, the function keys are not defined in the display. And the program options are contained in a separate database file. And the prompt is a text-driven, dynamically sized window. And the help process is external to the program—other than those oddities it is a typical interactive ILE program.

The program SC0190RP allows a user to view and update database information. It invokes multiple subprograms, some with the options on the panel, some with function keys. It provides help, even though it doesn't appear to have a help function, (the help is actually managed by the function key editor). And, even with the identification block the program totals less than 515 lines of source.

```
/TITLE ** WORK WITH SOFTCODE USERS **
H DEBUG(*YES)
H OPTION(*SRCSTMT : *NODEBUGIO) DFTACTGRP(*NO) ACTGRP('QILE')
H BNDDIR('SC0000_BD':'QC2LE')
 ********************
 * Program Name - SC0190RP
 ^{\star} Function \, - This program was designed to allow a user to
              manage the softcode application users
 * Programmer - Steve Crov
                             iSoftwerks. Inc.
                Modification log
   Date Programmer
                        Description
**************
FSC0190DF CF E
                         WORKSTN
                                SFILE(SC0190S1:RRNSI)
F
                               INFDS (DSPDS)
*----
                               EXTNAME(SCKEYSPF) qualified
                                                              Function keys
Pgm status map
D FunctionKey E DS
D Function
D PGMDS EDG
E DS
                               EXTNAME (SCPSTSPF)
                              EXTNAME (SCDSPFPF)
                                                              Display INFDS
D MACDS
            E DS
                              EXTNAME(SCFUNCPF) INZ
                                                              Key map
D OPTDS
             E DS
                               EXTNAME(SCOPTNPF) INZ
                                                               Option map
                              EXTNAME (SCMACRPF) INZ
            E DS
D FUNCT
                                                              Macro map
          E DS
E DS
D USERPR
                              extname(SCUSRSPF)
D BEFORE
            E DS
E DS
                              extname(SCUSRSPF) prefix(b_) inz
extname(SCUSRSPF) prefix(a_) inz
D AFTER
D SC0190RP PR
                           10 Const options(*nopass)
D p$find
D SC0190RP PI
D p$find
                           10 Const options(*nopass)
 *-- Common prototypes
/copy qrpglesrc,sc0000_pr
                           * inz( %addr(*in) )
d indPtr
 * define named indicators
                         99 based( indPtr )
d indicators ds
d ScreenChange
                           n overlay( indicators : 22 )
d SflControl
                           n overlay( indicators : 50 )
d SflDisplay
                            n overlay( indicators : 51 )
```

# *iSoftwerks, Inc.* →

```
d SflInitialize
                                   overlay( indicators : 52 )
d SflClear
                                   overlay( indicators : 53 )
                               n
d
  SflEnd
                                   overlay( indicators : 54 )
                               n
d SflDelete
                                   overlay( indicators : 55 )
                               n
d SflNxtChange
                                   overlay( indicators : 58 )
d SflMSGQdisplay...
                                   overlay( indicators : 59 )
d
                               n
D WithParms
                PR
                                   extpgm(SUBPGM)
D p$user
                              10
D WithParms2
                PR
                                   extpgm(SUBPGM)
                              10
D p$user
D p$mode
                              1
D NoParms
                PR
                                   extpgm(SUBPGM)
D Ouit
                pr
                                   extproc('exit')
D Exit
                              3u 0 value
D DEC
                              4B 0
D BIN
                              1 OVERLAY(DEC:2)
* Default cursor position
D #DFPOS DS
                                  INZ
                              2 0 INZ(4)
3 0 INZ(61)
D #DFROW
D #DFCOL
 * Define constants
                               CONST('SCMSSGF')
               C
D #MSGF
               C
D #SAME
                                 CONST('*SAME')
D #TITLE
               C
                                  CONST('Work With Softcode Users')
 * START of work fields
D MessageToDisplay...
       S
D
                               n
                              2 0
D ADJ
                S
D AUTHL
               S
S
                              3
                              3S 0 inz(500)
D CATEG
D CMDKEY
               S
                            720
               S
D DTAFLD
                            256
D EOFIND
                S
                             1
                                   INZ('0')
               S
                             1
D FKEYDS
D INDLR
               S
                S
                              3S 0
D M
D MSG
                S
                             80
D MSGDTA
                S
                            132
                S
                             10
D MSGF
D MSGPGM
                S
                             10
D MSGRLQ
                S
                              5
D O
               S
                              3S 0
D OPTION
                S
                             720
D p$catg
                S
                              3s 0
                             1
D p$mode
                S
                                 INZ('PROMPT')
D PNLNAM
               S
                             10
D prmdata
                S
                             256
               S
                              9 0
D PARM1
D PARM2
                             256
D FieldName
               s
                             10
D PASSC
                S
                              1
D RCDNBR
                              5 0 INZ(1)
                              4 0
D RRNSI
                S
D SAVRRN
                              4 0
D ScanRequested...
                              n inz(*ON)
D MoreRecordsRemain...
D
                               n inz(*OFF)
D NoMoreRecords...
```

# *isoftwerks, Inc.* →

```
inz(*OFF)
D ErrorOccurred...
D
                  S
                                  n
                                      inz(*OFF)
D SFLLOD
                                  4 0
                  S
D SFLMAX
                  S
                                  4
                                    0 INZ(12)
                                  4
D SFLPOS
                  S
                                    0
D SFLRCN
                  S
                                 4
                                    0
D W$SCAN
                                       LIKE (Z$SCAN)
                                10
d P$GATE
                  s
d P$USER
                  s
                                10
d P$MOD
                                 1
                  S
                                 7
d P$ERR
                  s
                                 7
d P$RTN
                  s
                                50a
                                      inz('order by msusrp')
d orderBy
                  S
d selectOnly
                                50a
 * END of work fields
 /free
  z$seq1 = #TITLE;
  z$seq1 = CenterTxt(z$seq1:%size(z$seq1));
  //* The security checking program tests whether the user is allowed
  CheckAuthority(USER:PRGNAM:CATEG:PASSC:AUTHL);
  IF PASSC <> 'P';
    QUIT();
  ENDIF;
  FunctionKey = FunctionKeys();
  MSGID = 'MIS0001';
  EXSR @GetMsg;
  IF %parms = 1;
     z$scan = p$find;
  ELSE;
     z$scan = *blanks;
  ENDIF;
  EXSR @reset;
  DOU FUNCT = 'EXIT';
    IF MessageToDisplay;
       SflMSGQdisplay = *ON;
    ELSE;
       SflMSGQdisplay = *OFF;
    ENDIF;
     // write subfile message queue
    WRITE SC0190C2;
   IF ScanRequested;
      #ROW = #DFROW;
      #COL = #DFCOL;
   ENDIF;
   // Display subfile, test for EOJ, and function requested.
   rrnsi = 0;
   sflControl = *ON;
   IF sflrcn > 0;
     sflDisplay = *ON;
   ENDIF;
   WRITE SC019001;
   EXFMT SC0190C1;
   sflControl = *OFF;
   sflDisplay = *OFF;
   DEC = 0;
   EVALR BIN = ROW;
   #ROW = DEC;
   DEC = 0;
   EVALR BIN = COL;
   #COL = DEC;
   IF MessageToDisplay;
      RmvMessage(prgnam);
      MessageToDisplay = *OFF;
   ENDIF;
   // Get the program function based on the key detected.
```

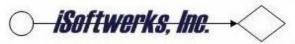

```
EXSR @EditKeyPressed;
  SELECT;
  WHEN KeyPressed = FunctionKey.ENTER;
    EXSR @ENTER;
  WHEN KeyPressed = FunctionKey.ROLLUP;
    EXSR @LOAD;
  WHEN KeyPressed = FunctionKey.ROLLDN;
    EXSR @DOWN;
  WHEN SUBOP = 'CALL';
    EXSR @CALLS;
  WHEN FUNCT = 'EXIT';
    QUIT();
  WHEN FUNCT = 'RESET';
    EXSR @RESET;
  WHEN FUNCT = 'PROMPT';
    EXSR @PROMPT;
  WHEN FUNCT = 'MORE';
    DisplayKeys(cmdkey: z$key1: z$key2: M);
  WHEN FUNCT = 'MOREOPT';
    DisplayOptions(option: z$opt1: z$opt2: 0);
ENDSL;
FUNCT = *BLANKS;
ENDDO;
//* Process ENTER key
BEGSR @ENTER;
  IF Z$RRN1 > 0;
    DOU %eof(SC0190DF);
       READC SC0190S1;
       IF NOT %eof(SC0190DF);
         IF Z$OPT <> *BLANK;
            z$opt = %triml(z$opt);
            EXSR @EditOptions;
            IF SUBOP = 'CALL';
              EXSR @CALLS;
            ENDIF;
            z$opt = *BLANK;
            IF before <> after;
              SELECT;
                WHEN subact = 'C';
                   z$stat = '*changed';
                   USERPR = after;
                WHEN subact = 'D';
                   z$stat = '*deleted';
                   *IN30 = *ON;
              ENDSL;
            ENDIF;
            z$rrn2 = z$rrn1;
            UPDATE SC0190S1;
            *IN30 = *OFF;
         ENDIF;
         funct = *BLANKS;
       ENDIF;
    ENDDO;
  ENDIF;
  EXSR @READ;
ENDSR;
//* Read the scan record format to determine if there is a change.
BEGSR @READ;
  ScanRequested = *OFF;
  READ SC019001;
                                // Change indicator on
  IF ScreenChange;
    ScanRequested = *ON;
    EXSR @RESET;
  ENDIF;
  z$scan = *BLANKS;
ENDSR;
//*----
```

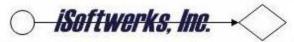

```
//* Prompt for a scan value
BEGSR @prompt;
  Prompter(PrgNam: PnlNam: Prmdata);
  IF Prmdata <> *blanks;
    Z$SCAN = PRMDATA;
    ScanRequested = *ON;
    EXSR @RESET;
    Z$SCAN = *BLANKS;
  ENDIF;
ENDSR;
//*----
//* Initialize subfile, and reposition file for subfile load
BEGSR @reset;
  rrnsi = 1;
  rcdnbr = 1;
  sflrcn = 0;
  sflpos = 0;
  SflInitialize = *ON;
  WRITE SC0190C1;
  SflInitialize = *OFF;
  SflEnd = *OFF;
  selectOnly = %trim(z$scan);
  CloseUserCursor();
  ClearUserRec();
  SetUserCursor(orderby: selectOnly);
  EXSR @LOAD;
  EXSR @GetCmdKeys;
  EXSR @GetOptions;
ENDSR;
//* Subroutine to process rolldown key
//*----
BEGSR @DOWN;
   Z$RRN2 = SFLPOS - SFLMAX;
   SFLPOS = SFLPOS - SFLMAX;
   IF SFLPOS < 1;
    SFLPOS = 1;
   ENDIF;
   IF Z$RRN2 < 1;
     Z$RRN2 = 1;
     MSGID = 'MIS0006';
     EXSR @GetMsg;
   ENDIF;
ENDSR;
//* Set lower limits using search argument, load subfile from I/O
//* manager until end of file, or max nbr of records loaded
BEGSR @LOAD;
   sfllod = 0;
   savrrn = z$rrn2;
   SflEnd = *OFF;
   NoMoreRecords = *OFF;
   DOU NoMoreRecords or sfllod >= sflmax;
     MoreRecordsRemain = GetNextUser();
     IF MoreRecordsRemain;
       USERPR = GetUserData();
       sflrcn = sflrcn + 1;
       sfllod = sfllod + 1;
       RRNSI = SFLRCN;
       Z$RRN1 =SFLRCN;
       Z$DBRN = 0;
       z$opt = *BLANKS;
       IF msstat = '1';
         z$stat = '*active';
         z$stat = '*expired';
       ENDIF;
       IF msxdte = 99999999;
```

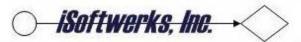

```
z$xdte = 999999;
      ELSE;
         z$xdte = CvtToDate6('*MDY':msxdte:'*ISO');
      ENDIF;
      IF msedte = 00000000;
         z\$efdt = 0;
      ELSE:
         z$efdt = CvtToDate6('*MDY':msedte:'*ISO');
      ENDIF;
         z$mail = msmail;
      WRITE SC0190S1;
    ELSE ;
      Sflend = *ON;
      NoMoreRecords = *ON;
    ENDIF;
  ENDDO;
  sflpos = sflpos + sflmax;
  IF sfllod > 0;
    z$rrn2 = (sflrcn - sfllod) + 1;
  ELSE;
    z$rrn2 = z$rrn2 + SFLPOS;
  ENDIF;
  IF z$rrn2 > sflrcn;
    z$rrn2 = sflrcn;
    sflpos = sflpos - sflmax;
    msgid = 'MIS0007';
    EXSR @GetMsg;
  ENDIF;
ENDSR;
//* Get message text from message file and turn on message flag
BEGSR @getmsg;
  msgdta = *BLANKS;
  msg = *BLANKS;
  msgf = #MSGF;
  MONITOR;
    RtvMessage(msgid:msgf:msgdta:msg);
  ON-ERROR;
    MessageToDisplay = *ON;
  ENDMON;
  msgtxt = msg;
  EXSR @SendMessage;
ENDSR;
//* Subroutine to send messages to program message queue
BEGSR @SendMessage;
  msgdta = msgtxt;
  msgpgm = PRGNAM;
  msgrlq = #SAME;
  msgf = #MSGF;
  SndMessage(msgid:msgf:msgdta:msgrlg:msgpgm);
  MessageToDisplay = *ON;
ENDSR;
//* Subroutine to edit command key functions
//\star The program name, panel ID and the key are used to retrieve the
//* function macro. If the call fails, default to EXIT.
BEGSR @EditKeyPressed;
 fkeyds = KeyPressed;
 funct = *BLANKS;
 fpgmid = PRGNAM;
 fpnlid = FMTNAM;
 fmacro = *BLANKS;
 MONITOR;
   GetFunction(fpgmid:fpnlid:fkeyds:fkeyid:fmacro:authl);
 ON-ERROR;
   msgid = 'MIS0003';
   EXSR @GetMsg;
```

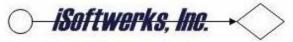

```
ENDMON;
  FUNCT = FMACRO;
ENDSR;
// * Subroutine to Get the command keys for the application
//*-----
BEGSR @GetCmdKeys;
  fpgmid = PRGNAM;
  fpnlid = FMTNAM;
  CMDKEY = *BLANKS;
  MONITOR;
    GetKeyText(fpgmid:fpnlid:cmdkey:authl);
  ON-ERROR;
    msgid = 'MIS0005';
    EXSR @GetMsg;
  ENDMON;
  m=0;
  DisplayKeys(cmdkey: z$key1: z$key2: M);
 ENDSR;
//* Subroutine to edit program option functions
//*----
BEGSR @EditOptions;
 FUNCT = *BLANKS;
 opgmid = PRGNAM;
 OPTNID = Z$OPT;
 opnlid = FMTNAM;
 OMACRO = *BLANKS;
 MONITOR;
   GetOption(opgmid: opnlid: optnid: omacro: authl);
 ON-ERROR;
   MSGID = 'MIS0002';
   EXSR @GetMsg;
   OMACRO = *BLANKS;
  ENDMON;
  FUNCT = OMACRO;
ENDSR;
//* Subroutine to get program options for the application
// *----
BEGSR @GetOptions;
  OPTION = *BLANKS;
  opnlid = FMTNAM;
  MONITOR;
    GetOptText(prgnam: opnlid: option: authl);
  ON-ERROR;
    MSGID = 'MIS0004';
    EXSR @GetMsg;
  ENDMON;
  0 = 0;
  DisplayOptions(option: z$opt1: z$opt2: 0);
ENDSR;
//* This subroutine allows program calls using pre-defined PLISTs
BEGSR @CALLS;
  EXSR @SETPM;
  MONITOR;
  SELECT;
     WHEN CALLPM = 'PLIST1';
       CALLP WithParms(p$USER);
     WHEN CALLPM = 'PLIST2';
       CALLP WithParms2(p$USER:p$mode);
     OTHER;
       CALLP NoParms();
   ENDSL;
   ON-ERROR;
     P$ERR = 'MIS0012';
   ENDMON;
   EXSR @RETPM;
ENDSR;
```

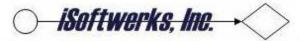

```
//* This subroutine sets values for pre-defined PLISTs
  //*----
  BEGSR @SETPM;
    IF UserFound(msusrp);
      before = GetUserData();
    ELSE;
      CLEAR before;
    ENDIF;
   p$user = msusrp;
   p$mode = subact;
   P$RTN = *BLANK;
  //* This subroutine determines actions based on returned parms
  BEGSR @retpm;
    IF UserFound(msusrp);
      after = GetUserData();
    ELSE;
     CLEAR after;
    ENDIF;
    IF p$err<>*BLANKS;
      msgid = p$err;
      EXSR @GetMsg;
      MessageToDisplay = *ON;
    ENDIF;
  ENDSR;
/end-free
P Quit
            b
/free
   ErrorOccurred = CloseUserCursor()
   *inlr = *on
   exit(0)
/end-free
P Quit
```